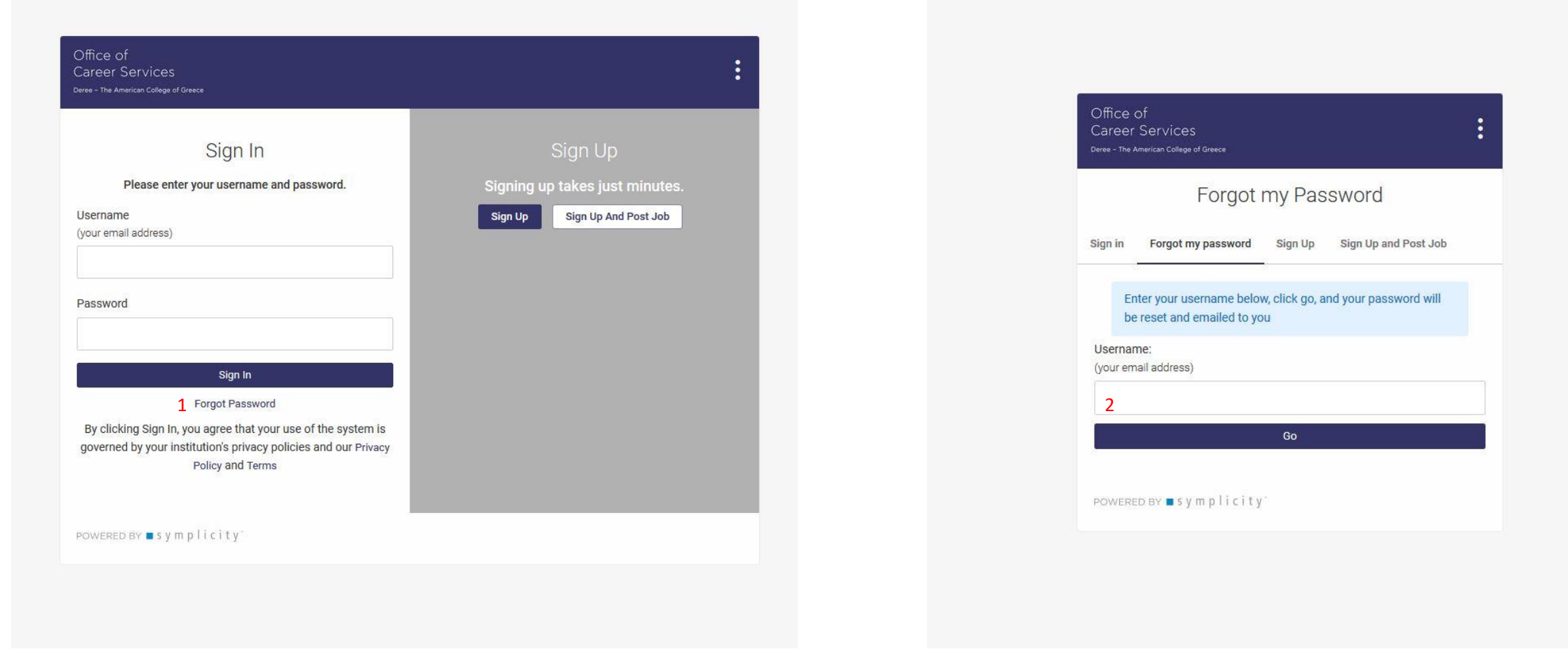

Click the link to connect to the [ACG Career Portal.](https://acg-csm.symplicity.com/employers/index.php?signin_tab=0) If it is your first time signing in to the Career Portal, click 'Forgot Password' (1) and enter your work email address (2) in order to gain access to your account.

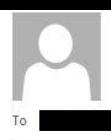

Mon 11/16/2020 4:43 PM

acg-csm@symplicity.com **Career Services Password Reset Request** 

## CAUTION: This email originated from outside of the organization. Do not click links or open attachments unless you recognize the sender and know the content is safe.

Nov 16, 2020, 4:42 PM

Your Symplicity account password has been reset as shown below.

Your login information is as follows:

Username: @acg.edu Password: Please set your password using the following URL: 3 https://acg-csm.symplicity.com/employers/index.php?type=password&token=a2b845b9e139f1a8c660fc8ad8d3df1c

If you wish to change this password, please log into your account at

https://acg-csm.symplicity.com/

and click on the "Account" tab.

If you have any questions please call Career Services.

Thank you!

Powered By Symplicity

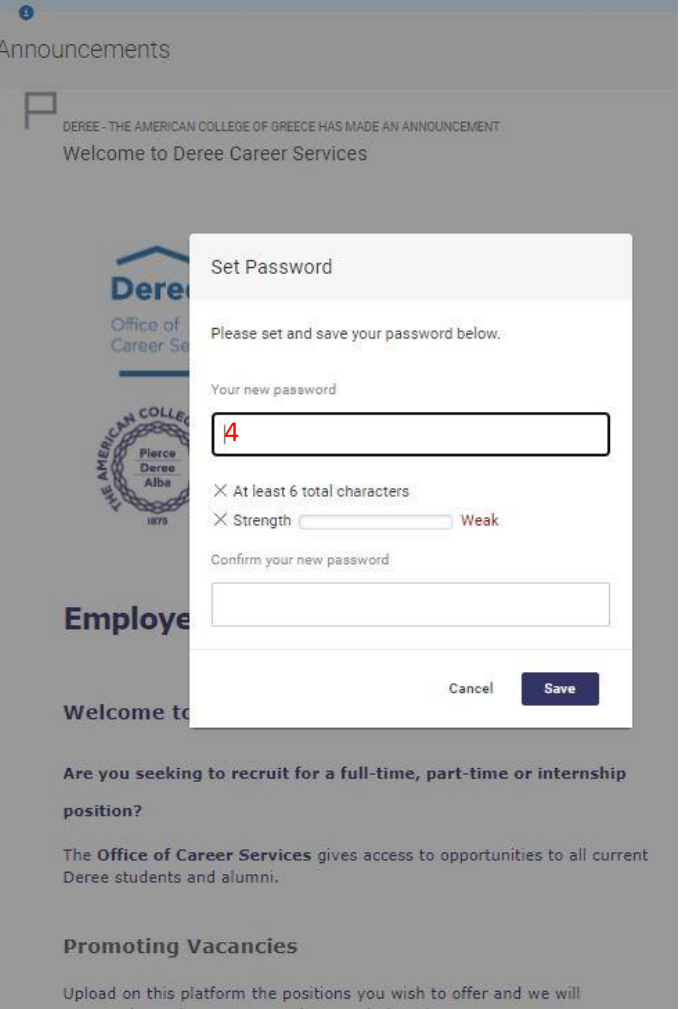

Check your email inbox/spam folder for the reset link (3) & click to connect. From there you will set a new password (4) and have access to the Career Portal.